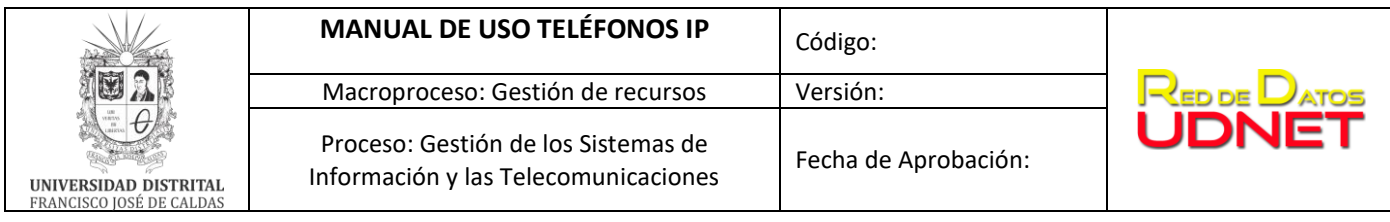

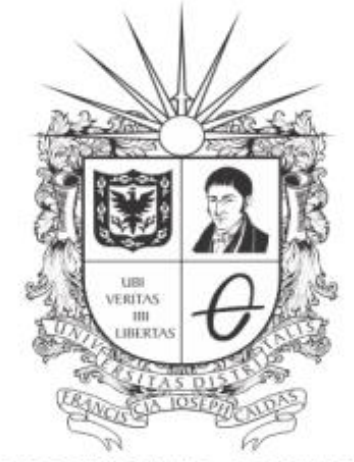

# UNIVERSIDAD DISTRITAL FRANCISCO JOSÉ DE CALDAS

## **MANUAL DE USO TELÉFONOS IP**

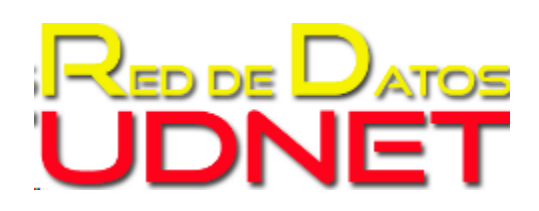

**RED DE DATOS UDNET**

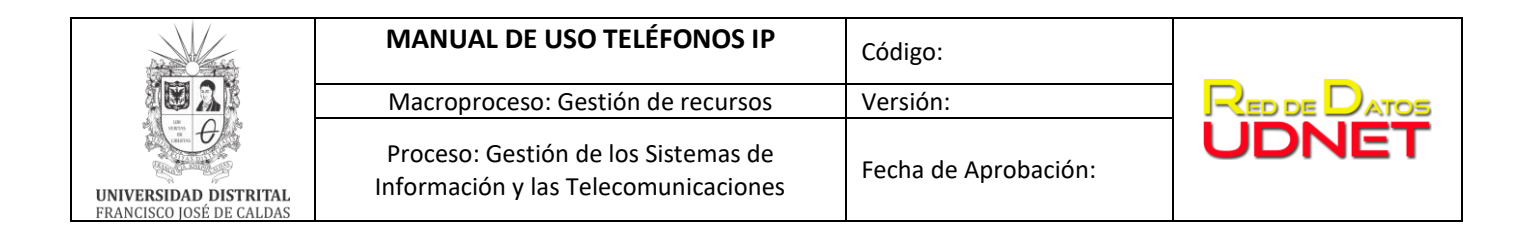

# **Tabla de contenido**

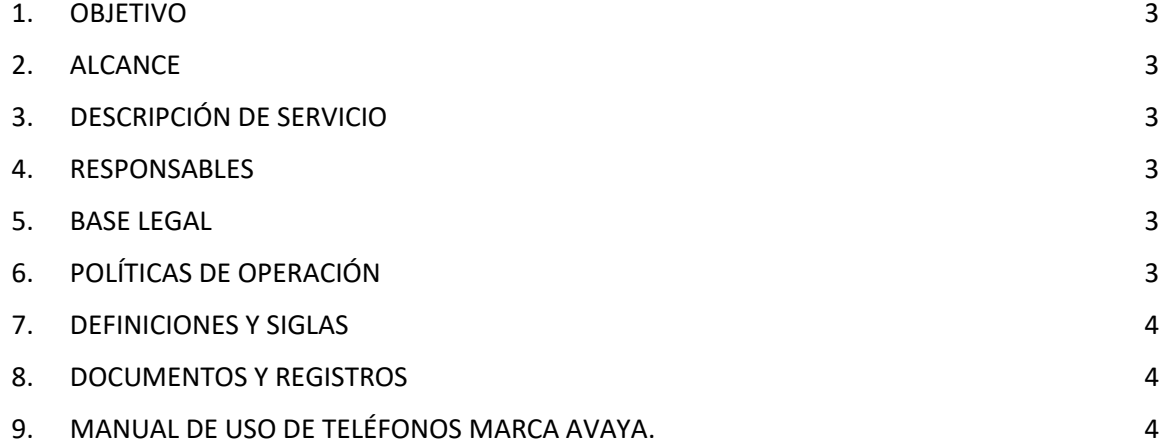

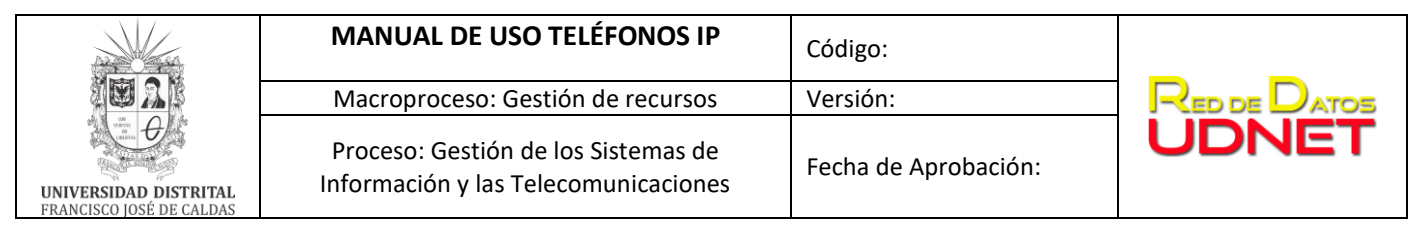

## <span id="page-2-0"></span>**1. OBJETIVO**

Describir las actividades para el buen uso de los teléfonos IP instalados en el campus de la Universidad Distrital que son soportados por la plataforma de telecomunicaciones marca Avaya.

## <span id="page-2-1"></span>**2. ALCANCE**

Establecer las actividades para el uso de los teléfonos IP: recepción de llamadas, desvío de llamadas, reenvío de llamados, captura de llamadas, parqueo de extensión, conferencia y buzón de correo de voz.

## <span id="page-2-2"></span>**3. DESCRIPCIÓN DE SERVICIO**

El uso de los teléfonos IP permite gestionar las llamadas entrantes/salientes en extensión IP se realizará a través de funciones de: desvío, captura, reenvío, recepción, grabación entre otros.

## <span id="page-2-3"></span>**4. RESPONSABLES**

- Autorización de servicio: Jefe UDNET
- Administrador del servicio: UDNET Área de telecomunicaciones.

## <span id="page-2-4"></span>**5. BASE LEGAL**

● *Acuerdo 01/2013. Universidad Distrital Francisco José de Caldas "Por el cual se adopta el Plan Maestro de Informática y Telecomunicaciones de la Universidad Distrital Francisco José de Caldas".*

## <span id="page-2-5"></span>**6. POLÍTICAS DE OPERACIÓN**

Servicio orientado a las dependencias académico- administrativas que cuentan con extensiones telefónicas que se encuentren en funcionamiento en las oficinas del campus universitario.

- o Gestión de llamadas entrantes/salientes.
- o Gestión de teléfonos IP.
- o Gestión de buzón de correo de voz.
- Política de telefonía institucional (Resolución que se firmare una vez definidas las políticas).

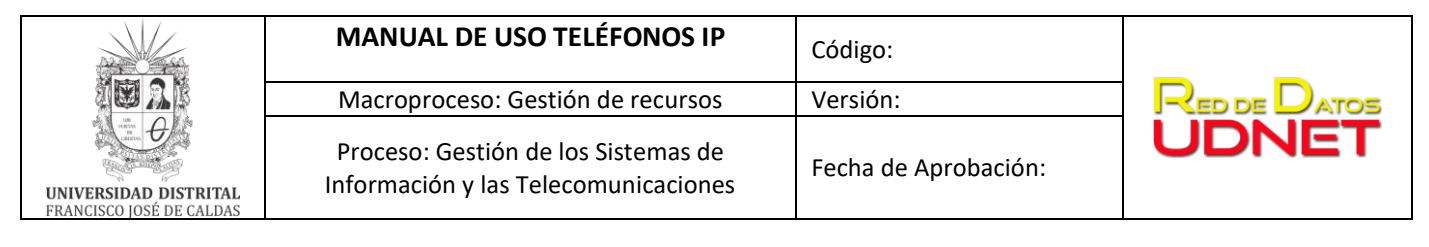

## <span id="page-3-0"></span>**7. DEFINICIONES Y SIGLAS**

- **Telefonía IP**: Comunicaciones de voz soportadas por protocolos IP de comunicación TCP y UDP que permiten las trasmisiones de señales acústicas a distancia por medio de señales eléctricas se realicen a través de la red de datos.
- **UDNET:** Dependencia encargada de mantener la disponibilidad de los recursos y servicios de las tecnologías de la información y las comunicaciones existentes.

## <span id="page-3-1"></span>**8. DOCUMENTOS Y REGISTROS**

## **Documentación:**

- Política de telefonía institucional.
- Manual de Uso de teléfono IP
- Catálogo de servicio UDNET.

## <span id="page-3-2"></span>**9. MANUAL DE USO DE TELÉFONOS MARCA AVAYA.**

Las familias de teléfonos utilizadas en la universidad se componen por 16xx y 96xx, los cuales permiten las comunicaciones de voz en el campus universitario.

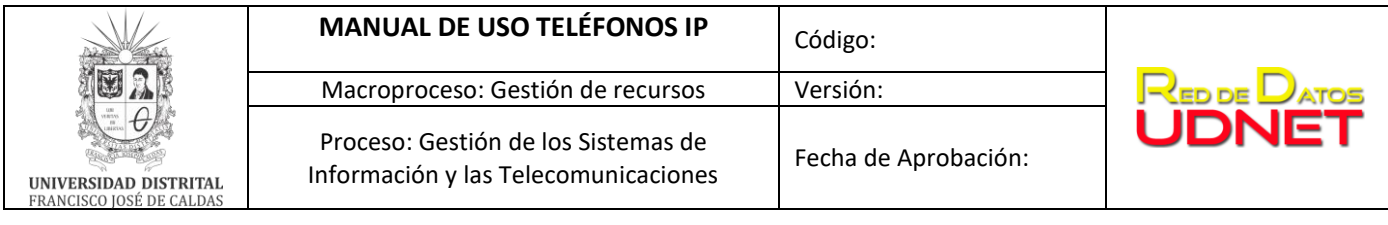

## **MANUAL DE USUARIO DE FAMILIAS DE EQUIPOS TELEFÓNICOS IP 16XX Y 96XX**

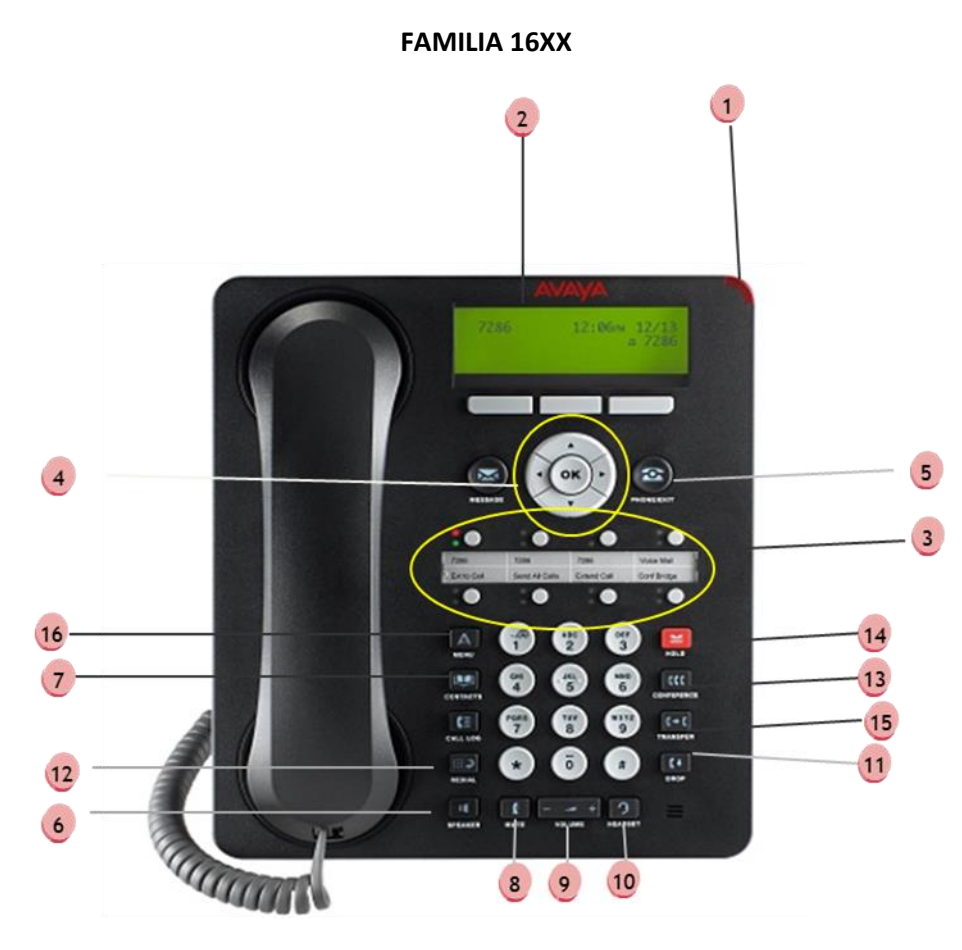

## **GUÍA RÁPIDA DE REFERENCIA SOBRE LAS FUNCIONES DE LAS FAMILIAS 16XX**

**1. Indicador – Lamp**: Este indicador se enciende cuando hay un nuevo mensaje de voz en el buzón o cuando está entrando una llamada.

**2. Pantalla – Display**: La información que se muestra varía según la aplicación o función activada. Cuando el teléfono está desocupado, el área superior muestra la fecha y hora actuales. Cuando alguien llama, muestra el número de teléfono o nombre de dicha persona en el área superior

**3. Botones de línea / función – Call appearance / feature buttons**: Aparecen a ambos lados del área de visualización. Estos botones proporcionan líneas de llamada (Líneas) y otras funciones relacionadas con las llamadas (según lo determine el Administrador del Sistema) en

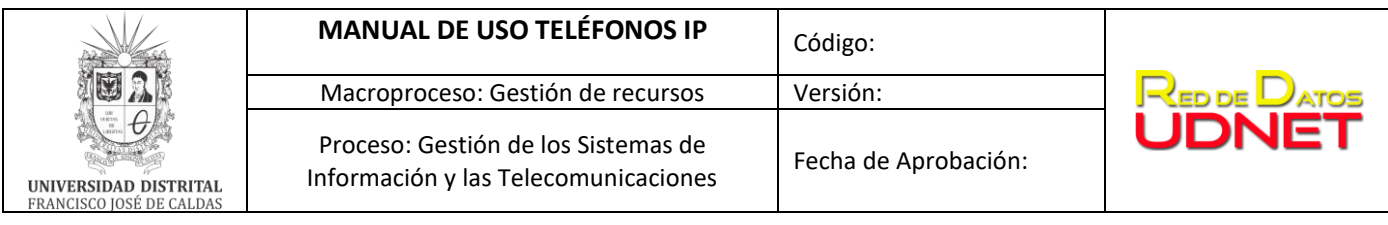

la configuración del teléfono. También sirven como botones específicos de aplicaciones en el Registro de llamadas u otras aplicaciones. Doce botones en total.

**4. Teclado multifunción – Softkey**: Se utilizan para navegar o iniciar acciones específicas de las aplicaciones, como *Llamar* a un número, *Cancelar* la actividad actual, *Guardar* los datos ingresados o *Almacenar* una etiqueta de marcación rápida.

**5. Teléfono /Salir – Phone/Exit**: Muestra la pantalla principal de la aplicación Teléfono o, si corresponde, sale de la actual función del servidor de llamadas y normaliza la pantalla.

**6. Altavoz – Speaker**: Se utiliza para realizar o recibir llamadas sin necesidad de descolgar el auricular.

**7. Contactos/contacts**: Se utiliza para adicionar contactos personales al aparato telefónico o en el caso de que ya existieran, para ubicar un contacto por orden alfabético.

**8. Silencio – Mute**: Pone en silencio la llamada para evitar que la persona al otro lado pueda escuchar.

**9. Control de volumen – Volume**: Ajusta el volumen del teléfono, altavoz, o timbre, según el elemento que esté en uso

**10. Diadema/Headset**: Cuando está conectado una diadema o headset, cambia el control de audio del microteléfono o altavoz al headset.

**11. Cuelgue – Drop**: Desconecta a la última persona agregada a una Llamada de conferencia o finaliza la llamada actual, si no está en una Llamada de conferencia.

**12. Remarcar – Redial**: Vuelve a marcar el último número al que se llamó desde el teléfono.

**13. Conferencia – Conference**: Establece una conferencia con más de una persona. Con el teléfono colgado también se utiliza para seleccionar un tono de timbre personal

**14. Espera – Hold**: Se utiliza cuando necesitamos dejar una llamada en espera.

**15. Transferencia – Transfer**: Se utiliza para pasar una llamada de una extensión a otra.

**16. Menu/(No manipulable por el usuario):** Se utiliza para ingresar a configuraciones mas avanzadas del teléfono, por tanto será manipulable solamente por el administrador de la central telefónica.

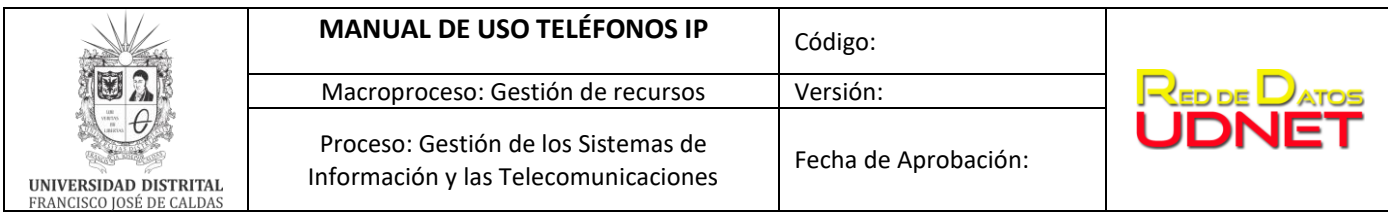

#### **FAMILIA 96XX**

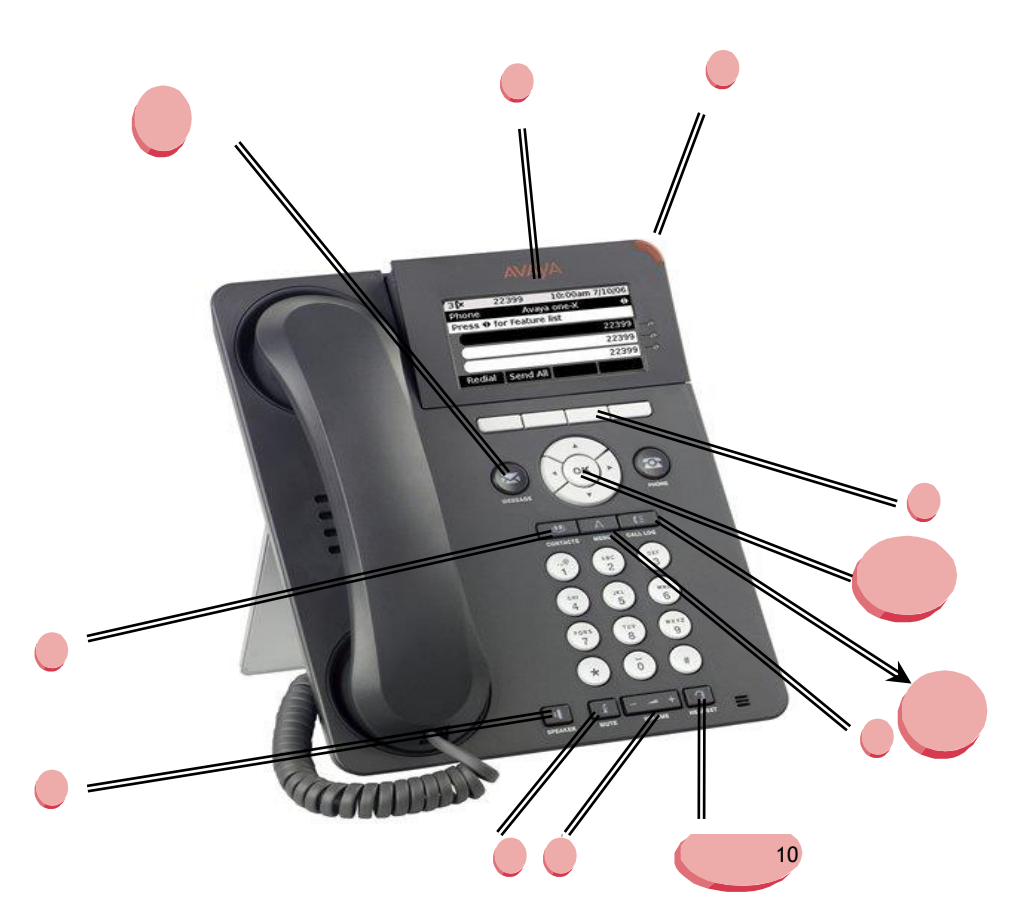

## **GUÍA RÁPIDA DE REFERENCIA SOBRE LAS FUNCIONES DE LAS FAMILIAS 16XX Y 96XX**

**1. Indicador – Lamp**: Este indicador se enciende cuando hay un nuevo mensaje de voz en el buzón o cuando está entrando una llamada.

**2. Pantalla – Display**: La información que se muestra varía según la aplicación o función activada. Cuando el teléfono está desocupado, el área superior muestra la fecha y hora actuales.

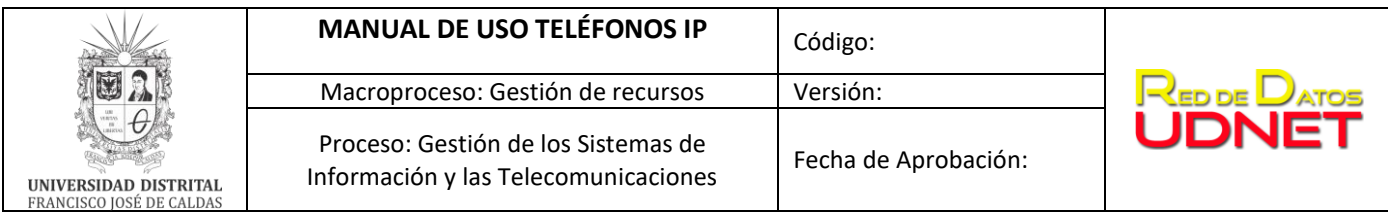

Cuando alguien llama, muestra el número de teléfono o nombre de dicha persona en el área superior

**3. Botones de línea / función – Call appearance / feature buttons**: Aparecen a ambos lados o en la parte inferior del área de visualización. Estos botones proporcionan líneas de llamada (Líneas) y otras funciones relacionadas con las llamadas (según lo determine el Administrador del Sistema) en la configuración del teléfono. También sirven como botones específicos de aplicaciones en el Registro de llamadas u otras aplicaciones. Las funciones se activan cuando se va contestar o realizar una llamada permitiendo las siguientes opciones:

- **Cuelgue – Drop**: Desconecta a la última persona agregada a una Llamada de conferencia o finaliza la llamada actual, si no está en una Llamada de conferencia.
- **Remarcar – Redial**: Vuelve a marcar el último número al que se llamó desde el teléfono.
- **Conferencia – Conference**: Establece una conferencia con más de una persona. Con el teléfono colgado también se utiliza para seleccionar un tono de timbre personal
- **Espera – Hold**: Se utiliza cuando necesitamos dejar una llamada en espera.
- **Transferencia – Transfer**: Se utiliza para pasar una llamada de una extensión a otra.

**4. Teclado multifunción – Softkey**: Se utilizan para navegar o iniciar acciones específicas de las aplicaciones, como *Llamar* a un número, *Cancelar* la actividad actual, *Guardar* los datos ingresados o *Almacenar* una etiqueta de marcación rápida.

**5. Teléfono /Salir – Phone/Exit**: Muestra la pantalla principal de la aplicación Teléfono o, si corresponde, sale de la actual función del servidor de llamadas y normaliza la pantalla.

**6. Altavoz – Speaker**: Se utiliza para realizar o recibir llamadas sin necesidad de descolgar el auricular.

**7. Contactos/contacts**: Se utiliza para adicionar contactos personales al aparato telefónico o en el caso de que ya existieran, para ubicar un contacto por orden alfabético.

**8. Silencio – Mute**: Pone en silencio la llamada para evitar que la persona al otro lado pueda escuchar.

**9. Control de volumen – Volume**: Ajusta el volumen del teléfono, altavoz, o timbre, según el elemento que esté en uso

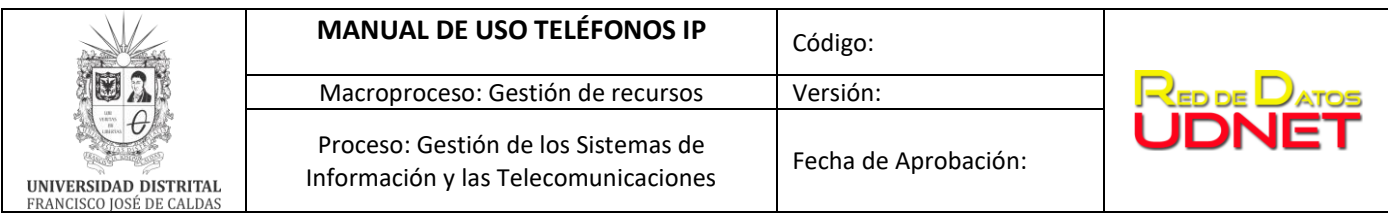

**10. Diadema/Headset**: Cuando está conectado una diadema o headset, cambia el control de audio del microteléfono o altavoz al headset.

**11. Menu/(No manipulable por el usuario):** Se utiliza para ingresar a configuraciones mas avanzadas del teléfono, por tanto será manipulable solamente por el administrador de la central telefónica.

**12. Historial de llamadas - history**: permite visualizar el registro de la llamadas salientes, entrantes y perdidas en el teléfono IP.

## **ICONOS DEL TELÉFONO EN PANTALLA**

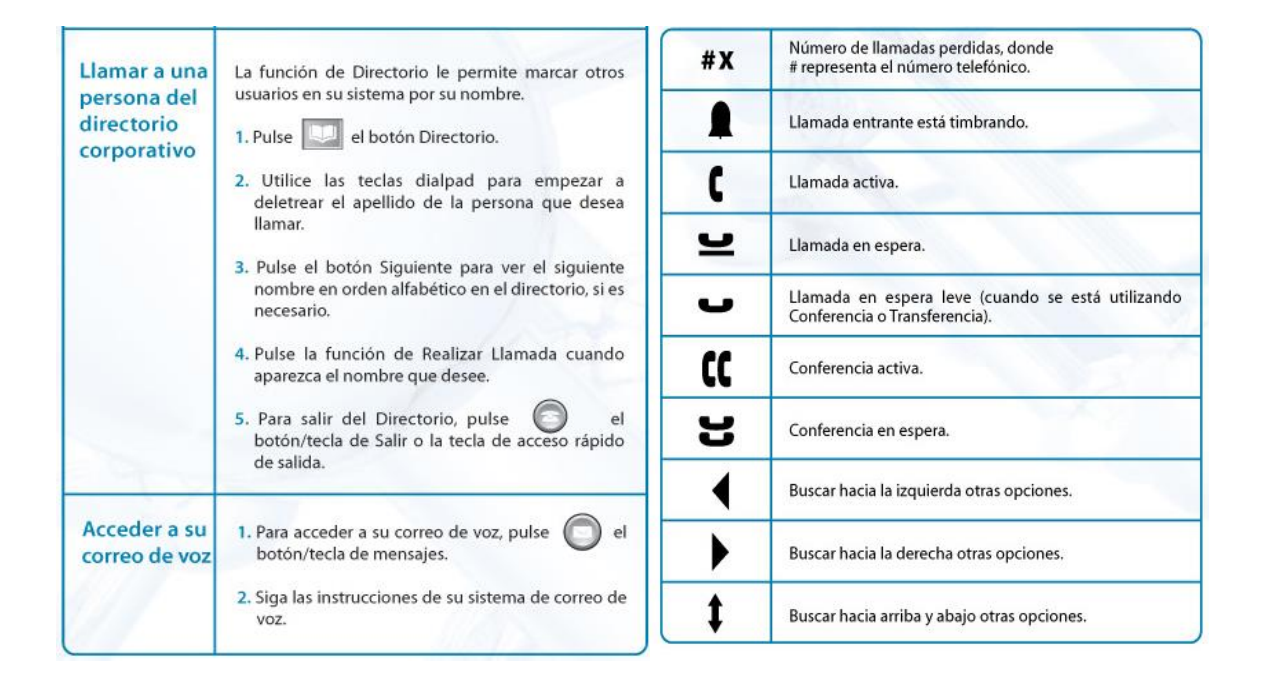

## **GUÍA DE FUNCIONES**

- **1. Recibir Llamadas**: Levante el auricular, accione el altavoz o presione uno de los *Botones de línea – Call appearance*.
- **2. Realizar Llamadas**

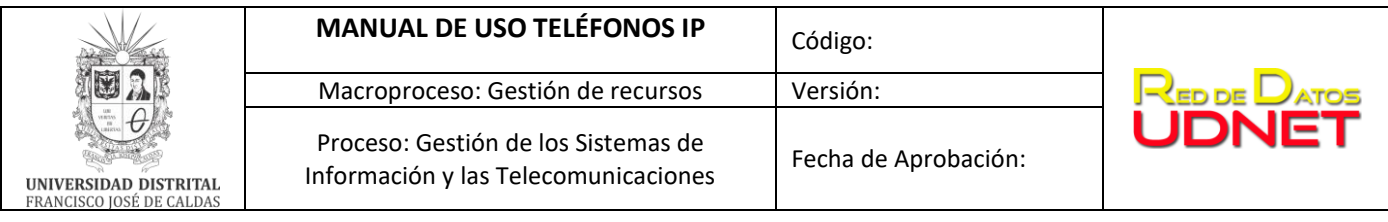

## **Llamada interna**:

- Levante el auricular, accione el altavoz o presione uno de los *Botones de línea – Call appearance*.
- Marque el número de la extensión.

#### **Llamada externa**:

- Levante el auricular, accione el altavoz o presione uno de los *Botones de línea – Call appearance.*
- Marque la secuencia de números requerida dependiendo del tipo de llamada a realizar:
- Para llamadas locales: Marque 9 (nueve) + el número de teléfono local.
- $\bullet$  Para llamadas a celulares: Marque  $9 + 03$  (indicativo para llamadas a celulares) + el número celular + su código de autorización
- Para llamadas nacionales: Maque 9 + 0# (# es el código del operador) + # (código de área de la ciudad) + el número de teléfono nacional + su código de autorización.
- Para llamadas internacionales: Maque  $9 + 0#$  (# es el código del operador) + # (código de área de la ciudad) + el número de teléfono + su código de autorización.
- ●

## **Llamada en espera:**

- Para poner una llamada en espera presione el botón *Espera – Hold*.
- Para poner una llamada más en espera, con una llamada establecida por uno de los *Botones de línea – Call appearance*.
- Presione otro *Botón de línea – Call appearance* para recibir la otra llamada, y dejar la actual en espera.
- Para retomar la llamada presione el *Botón de línea – Call appearance* correspondiente a la llamada.
- Es posible atender tantas llamadas como *Botones de línea – Call appearance* se tenga.

## **3. Transferencia**

- Con la llamada establecida.
- Presione el botón *Transferencia – Transfer* , la llamada es puesta en espera.
- Digite él numero de extensión destino (a donde va a transferir la llamada).
- Presione el botón *Transferencia – Transfer* nuevamente.
- Si se requiere, la llamada debe ser anunciada antes de presionar el botón *Transferencia – Transfer* por segunda vez.
- Si no le contestan en la extensión destino cuelgue y presione el *Botón de línea – Call appearance* con la llamada original.

## **4. Conferencia**

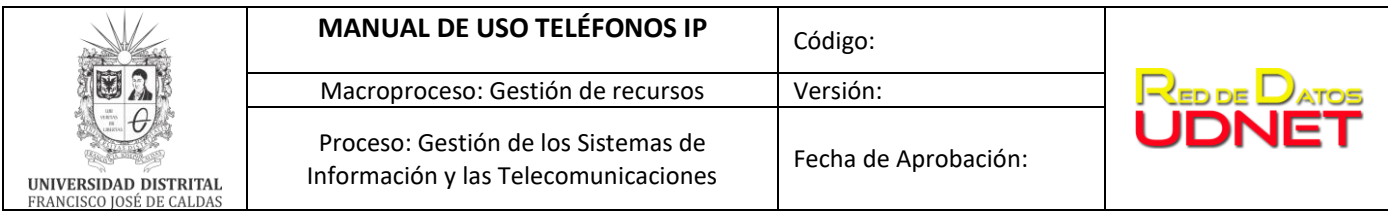

Establezca la primera llamada, puede ser interna o externa siguiendo las instrucciones anteriormente explicadas.

Para ingresar a un tercero el procedimiento que se realiza es:

- Presione el botón *Conferencia – Conference*.
- Digite el número interno o externo del tercero.
- Anuncie la conferencia.
- Presione nuevamente el botón *Conferencia – Conference*.

Si desea ingresar más personas a la conferencia, repita los pasos anteriores.

#### **5. Remarcar – Redial**

Para volver a marcar un número previamente marcado presione el botón *Remarcar – Redial* y presione el *Botón de línea – Call appearance* asociado al número.

#### **6. Captura**

Permite tomar una llamada entrante a otra extensión.

Captura dirigida : Permite capturar una llamada de una extensión específica

- Levante el auricular.
- Marque #75
- Marque el número de la extensión que desea capturar.
- Si usted está hablando y desea capturar una llamada, deje en espera la que tiene presionando un *Botón de línea – Call appearance* disponible y realice el procedimiento anterior.
- Para volver a la que dejo en espera presione el *Botón de línea – Call appearance*  correspondiente.

Captura de grupo: Permite capturar una llamada del grupo de captura

- Levante el auricular.
- Marque #74

#### **7. Rellamada**

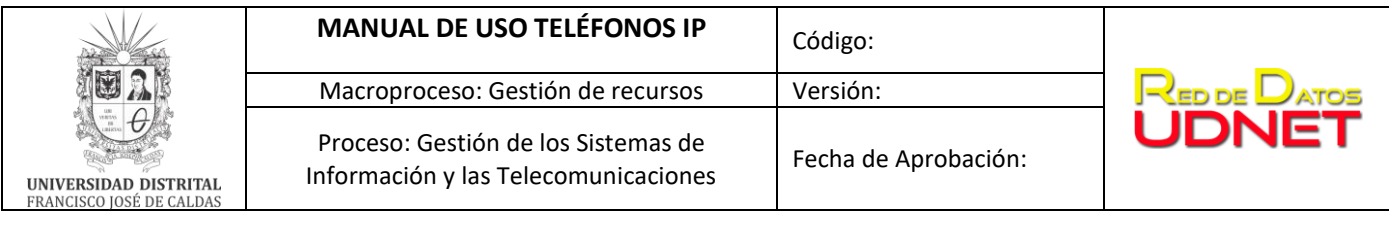

Cuando se llama a una extensión y no contesten o suena ocupado, es posible programar una rellamada a esa extensión de tal manera que cuando la extensión quede disponible para recibir la llamada se active la rellamada.

Para programar una rellamada

- Levante el auricular.
- Marque el número de extensión.
- No le contestan o está ocupado, para programar la rellamada.
- Presione *Cuelgue – Drop* y oprima la tecla 4 de *Botones de línea – Call appearance*, luego marque el numero de extensión al cual deseo hacer la rellamada y vuelva a oprimir la tecla 4 .
- Espere el tono de confirmación.
- Cuelgue.

Para cancelar una rellamada

- Levante el auricular.
- Marque la tecla 4 de *Botones de línea – Call appearance*
- Espere el tono de confirmación.
- Cuelgue

## **8. Cobertura**

Esta facilidad la puede utilizar para desviar las llamadas a su correo de voz.

Para programar una cobertura

- Levante el auricular.
- Marque \*73
- Espere el tono de confirmación.
- Cuelgue

Para cancelar una cobertura

- Levante el auricular.
- Marque #73
- Espere el tono de confirmación.
- Cuelgue
- **9. Parqueo**

Esta facilidad la puede utilizar cuando necesite desplazarse de un lugar a otro de la empresa sin necesidad de volver a donde recibió la llamada.

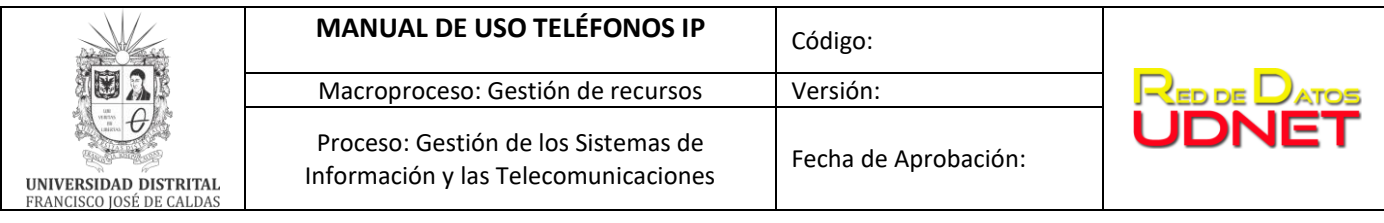

Para programar un parqueo

- Una vez establezca la llamada.
- Marque TRANFER \*76 TRANSFER
- Espere el tono de confirmación.
- Cuelgue

Para cancelar un parqueo

- Levante el auricular.
- Marque #76
- Marque el número de extensión donde parqueo la llamada. Así tomará la llamada parqueada.

## **10. Altavoz – Speaker**

- Para usar el altavoz presione el botón *Altavoz – Speaker* cuando haga o reciba llamadas.
- Para ajustar el volumen presione el botón *Control de volumen – Volume*.
- Para cambiar del modo manos libres a auricular, levante el auricular y continúe hablando.
- Para cambiar del auricular al modo manos libres presione el botón *Altavoz – Speaker* y cuelgue el auricular.

#### **11. Desvío**

Permite programar la extensión para que envíe las llamadas a otra extensión.

Para programar un desvío

- Levante el auricular.
- Marque \*71 Marque el número de la extensión destino.
- Espere el tono de confirmación.
- Cuelgue

Para cancelar un desvío

- Levante el auricular.
- Marque #71.
- Espere el tono de confirmación.
- Cuelgue

Nota: Para la familia 96xx las opciones de la 3 a la 6 se activan en el display de teléfono IP

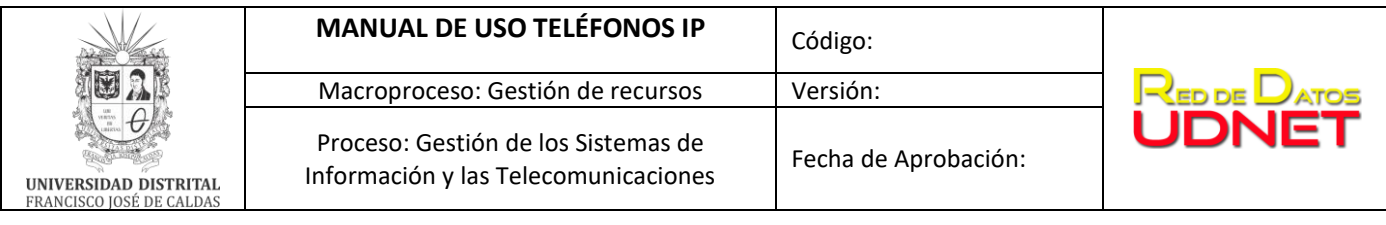

- **12. Correo de Voz- Voice mail**: para acceder al buzón de correo de voz oprima la botonera con el símbolo de sobre siga las instrucciones de la operadora automática, introduzca la contraseña entregada por el administrador de la plataforma.
- **13. Grabación de llamadas – audix rec**: Una vez establecida la llamada que desea grabar siga las siguientes instrucciones:
	- Oprima la tecla para grabar (esta es definida por el administrador en los Botones de línea / función) el sistema se conecta y le indica cuando comienza la grabación.
	- Oprima nuevamente la tecla para grabar, para detener la grabación y siga las instrucciones de la operadora automática.
	- Cuelgue.
	- Se activará Indicador Lamp, que indica que tiene un mensaje en el buzón de correo de voz.
	- Acceda a su correo de voz, como se indica en el numeral 13.

## **14. RECOMENDACIONES**

Recomendaciones a Usuarios Finales

a. No ingerir alimentos y bebidas en el área donde utilice equipo telefónico

b. No se debe realizar procedimiento de limpieza con paños húmedos, causa daños irreparables en la pantalla.

e. Cuidar las condiciones físicas de limpieza donde se encuentre el equipo telefónico y la fuente de alimentación.

f. Ningún usuario puede instalar ningún tipo de software en los equipos de propiedad de la Universidad. Esta actividad es competencia únicamente del equipo del área de telecomunicaciones previa verificación de compatibilidad y disponibilidad de las versiones de firmware.

Cualquier duda o inconveniente se pueden comunicar por medio del correo electrónico telecomunicaciones@udistrital.edu.co, udnet@udistrital.edu.co, o al contacto telefónico de la Red UDNET PBX 3239300 ext. 1301,1302 y 1390.